# **Processing an IFTA Quarterly Tax Return**

To file an IFTA Quarterly Tax Return online using the MoDOT Carrier Express System visit:

#### <http://www.modot.org/mce>

**Need a User ID? – Send an email –** [contactmcs@modot.mo.gov](mailto:contactmcs@modot.mo.gov)

IFTA carriers are required to file fuel tax returns by fuel type each quarter reporting all miles traveled and all fuel consumed during the quarter.

If no miles were traveled during a quarter, a return indicating no operation (zero) must be filed.

Tax returns and any additional taxes due must be filed and paid by the due dates below or penalty and interest will be assessed.

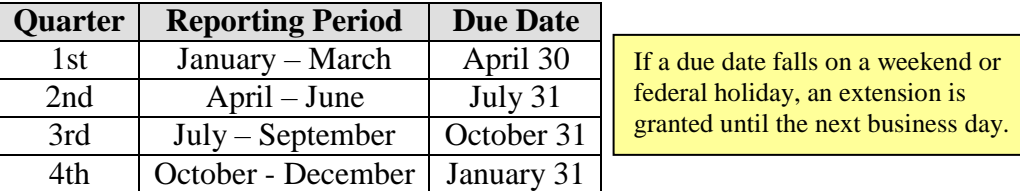

#### **Log into MoDOT Carrier Express System**

Our mission is to provide a world-class transportation experience that delights our customers and promotes a prosperous Missouri.

Sign in to begin using MoDOT Carrier Express. User ID: Password: Log In

If you have forgotten your password, Click Here

Enter **User ID** and **Password**. Click **Log In**.

If you have your user id but can't remember your password, click the **ORANGE** button and enter the requested information to receive a new password via email.

**Welcome to MoDOT Carrier Express** 

- . Visit https://www.modot.org/modot-carrier-express to obtain a Customer ID and password.
- Every program in MoDOT Carrier Express now works with any Internet hrowser.
- MCS accepts eChecks, debit and credit card payments. Convenience fees apply. Visit www.modot.org/mcs for details.
- . MoDOT takes seriously its responsibility to keep motor carriers' information private. We can discuss accounts only with those on record as official contacts, appointed by the companies we serve.

MoDOT Motor Carrier Services 830 MoDOT Drive, PO Box 270 Jefferson City, MO 65102-0270 1-866-831-6277 e-mail: contactMCS@modot.mo.gov

By using the username and password to log in and access the electronic services on this website, I affirm and represent that I am the owner<br>and sole proprietor of, or I am authorized and acting as an agent on behalf of, th

The **Welcome Carrier** page is displayed.

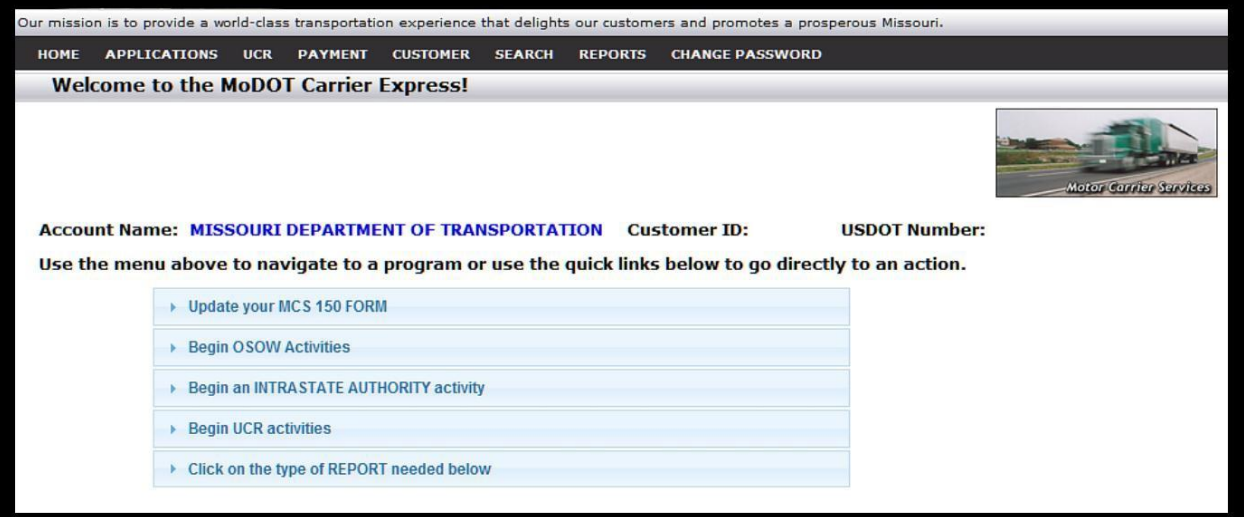

**1.** Click **IFTA** from the **APPLICATIONS** drop down menu **OR** click **IFTA Activities**.

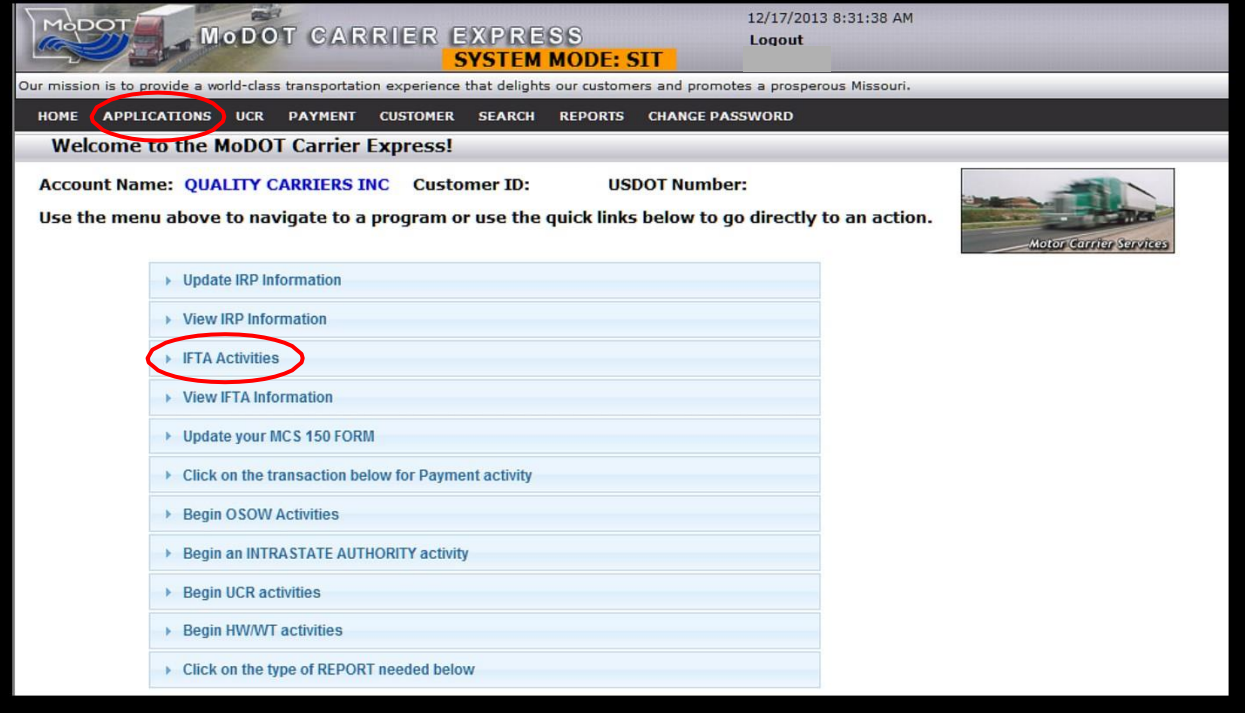

#### **The IFTA Main Menu screen is displayed.**

### **2.** Click on **QUARTERLY TAX RETURN** then click **SUBMIT**.

#### **IMPORTANT NOTE: Supplement Continuance**

**IFTA Main Menu** 

Renewal

Supplement

Supplement Continuance

**Quarterly Tax Return** 

In a case where you have stopped transaction) prior to completion yo function to continue. Supplement c process that allows you to access a renewal/supplement transaction at last piece of work was completed.

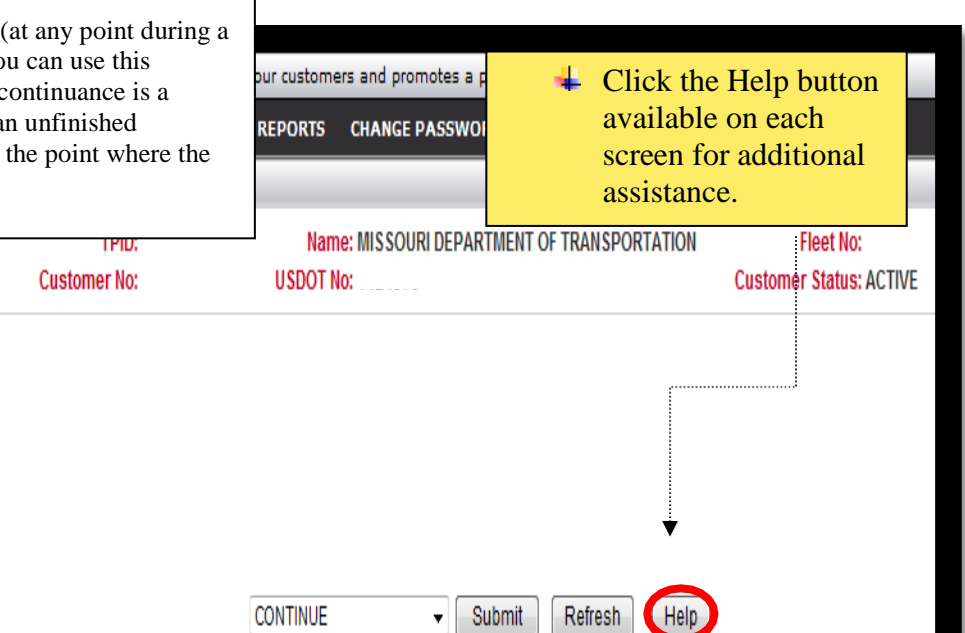

#### **3.** Enter the **FLEET NUMBER** then click **SUBMIT.**

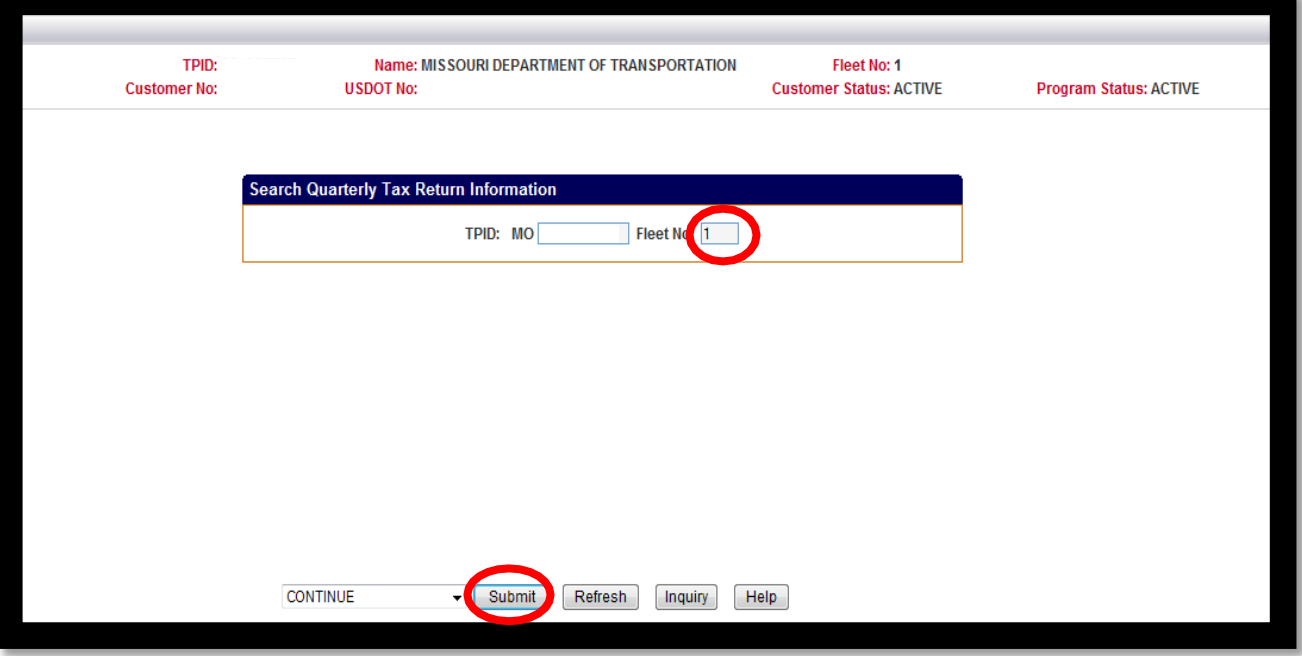

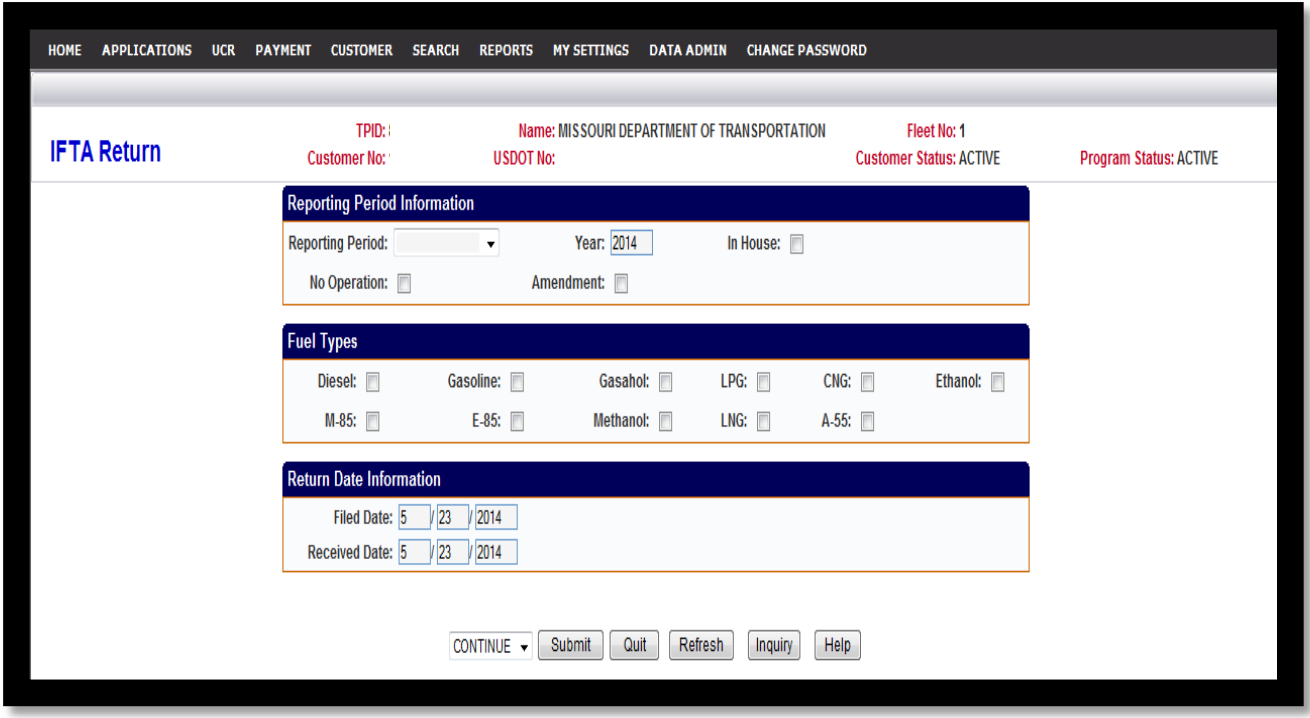

### **The IFTA Return screen is displayed.**

**4.** Complete the fields on this screen as follows:

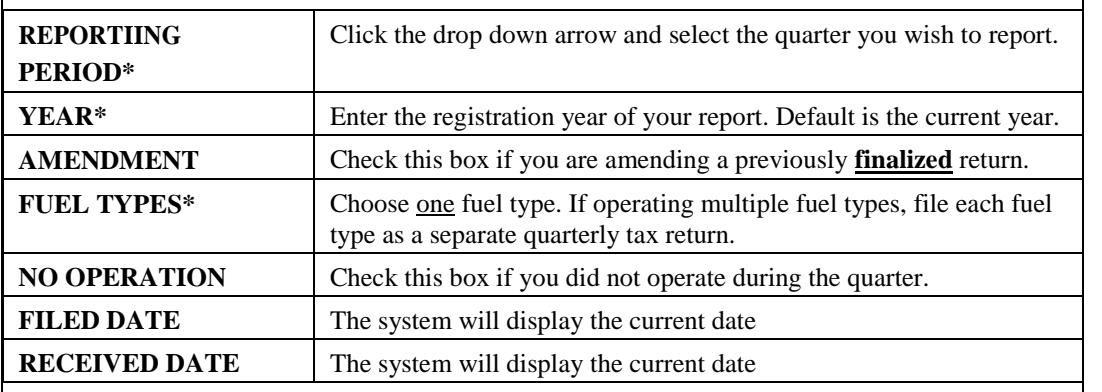

Click **SUBMIT** twice to confirm.

If this is a quarterly tax return reporting zero miles (a no operation return), **advance to the IFTA Billing Screen instructions Step 10.**

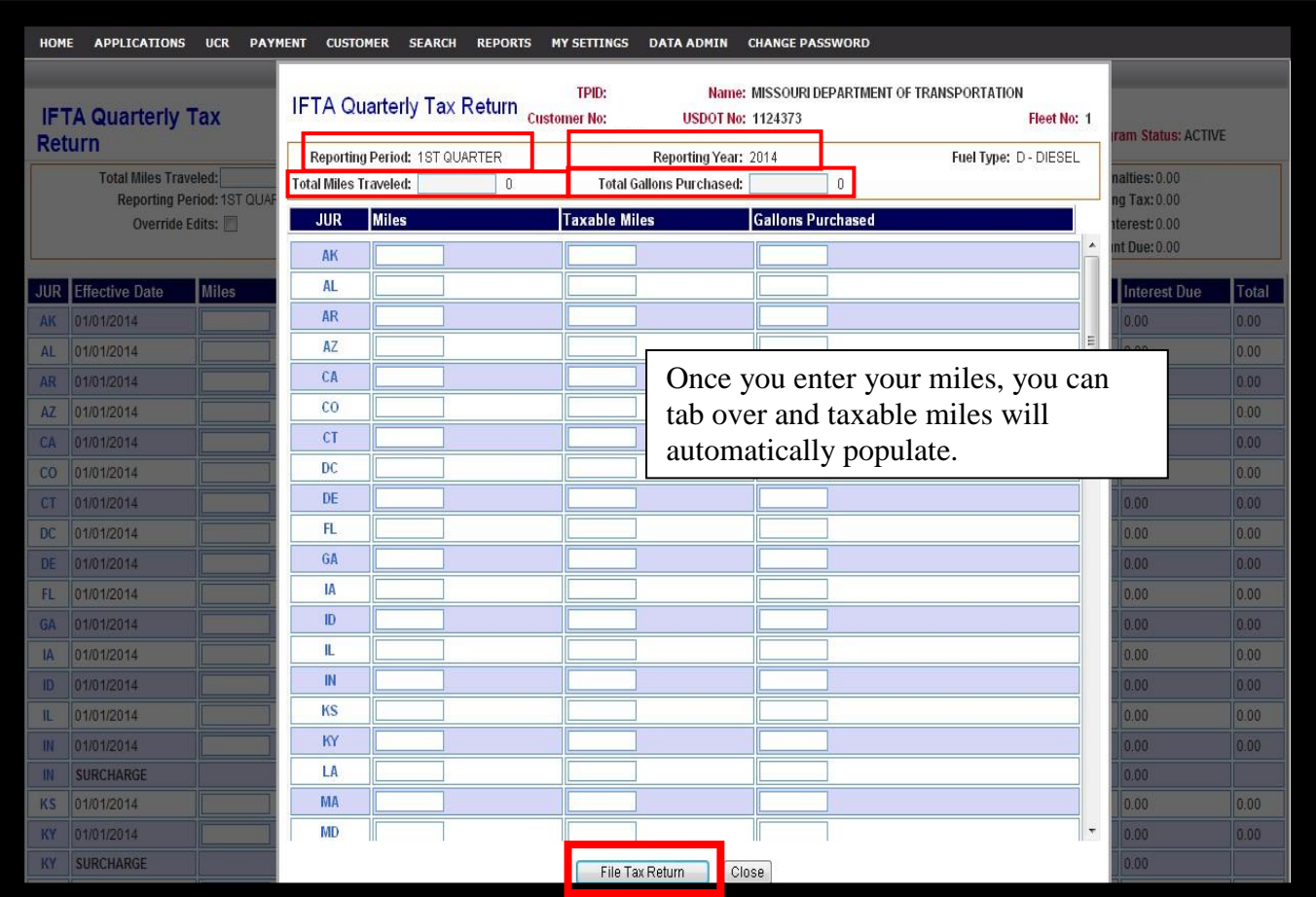

## **The IFTA Quarterly Tax Return screen is displayed.**

## **5.** Complete the fields on this screen as follows:

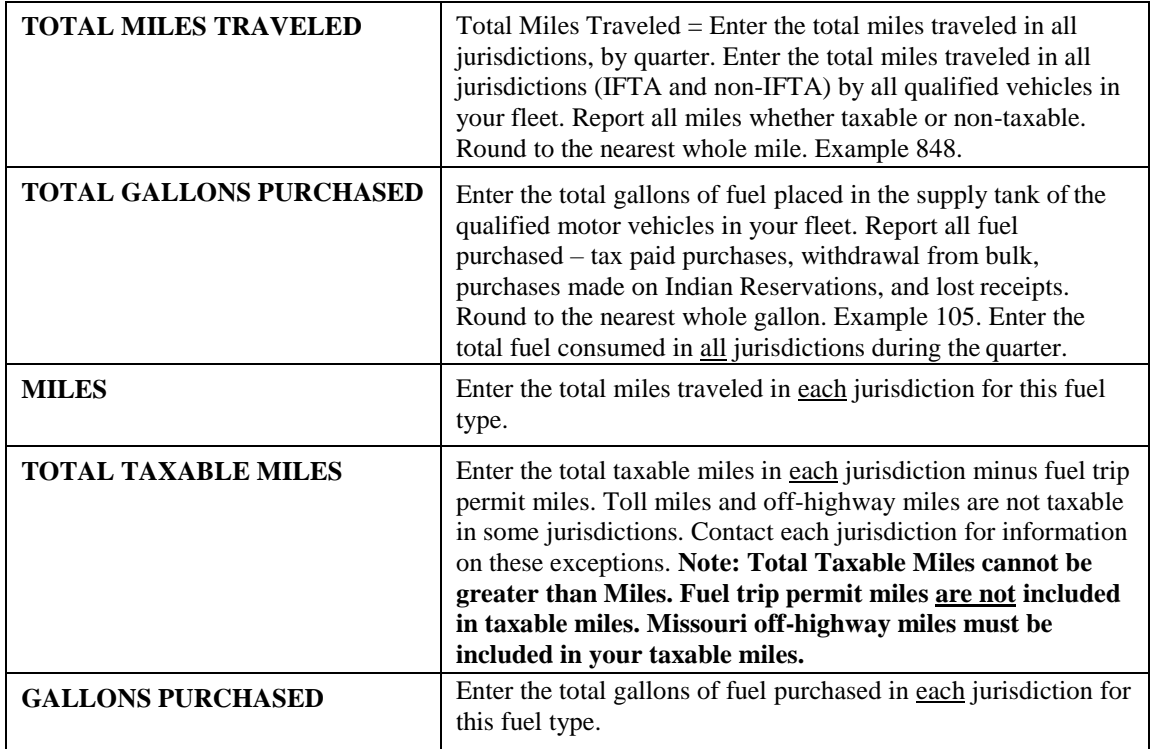

**6.** Click **File Tax Return**. The information you entered in the popup will populate in the return.

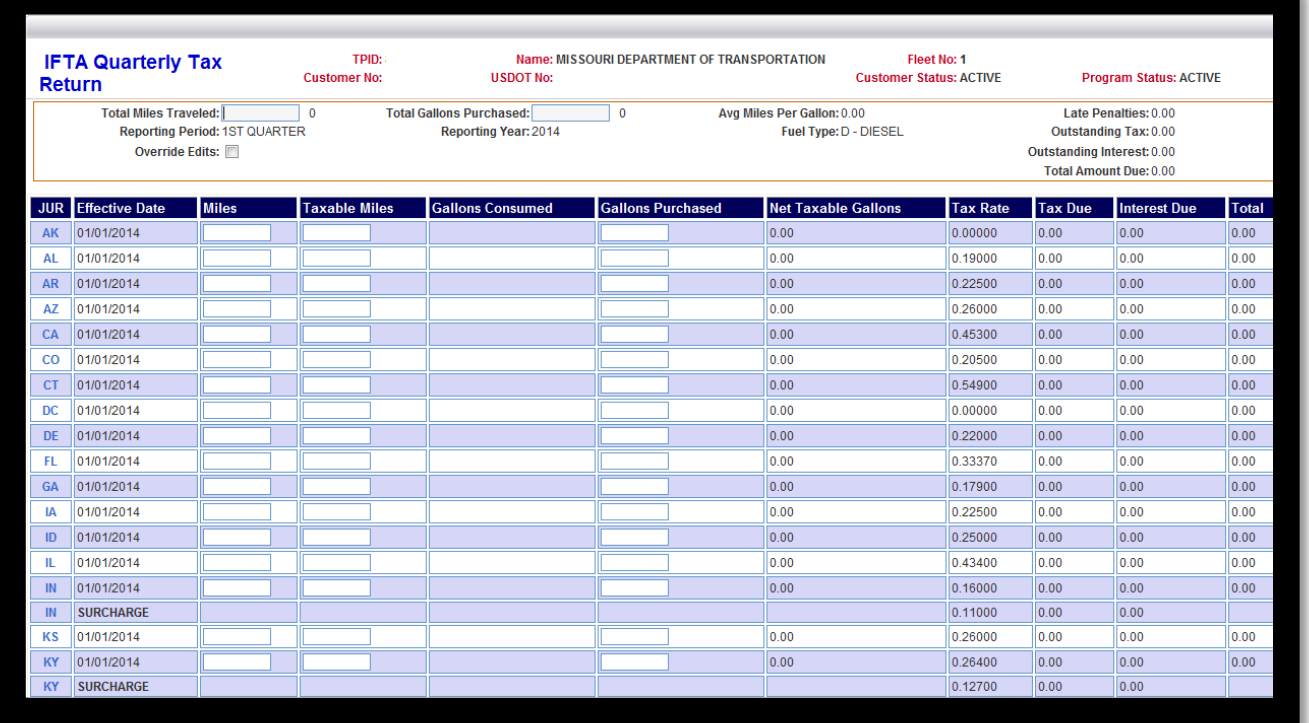

- **7.** Click **SUBMIT** to process your return. Please note: if an error message appears at the bottom of this screen, click on HELP for further instruction.
- **8.** If there is no message or the error is resolved, the tax return computes.
- **9.** Click **SUBMIT** again to confirm and proceed to the IFTA Billing screen.

#### **The IFTA Billing screen is displayed.**

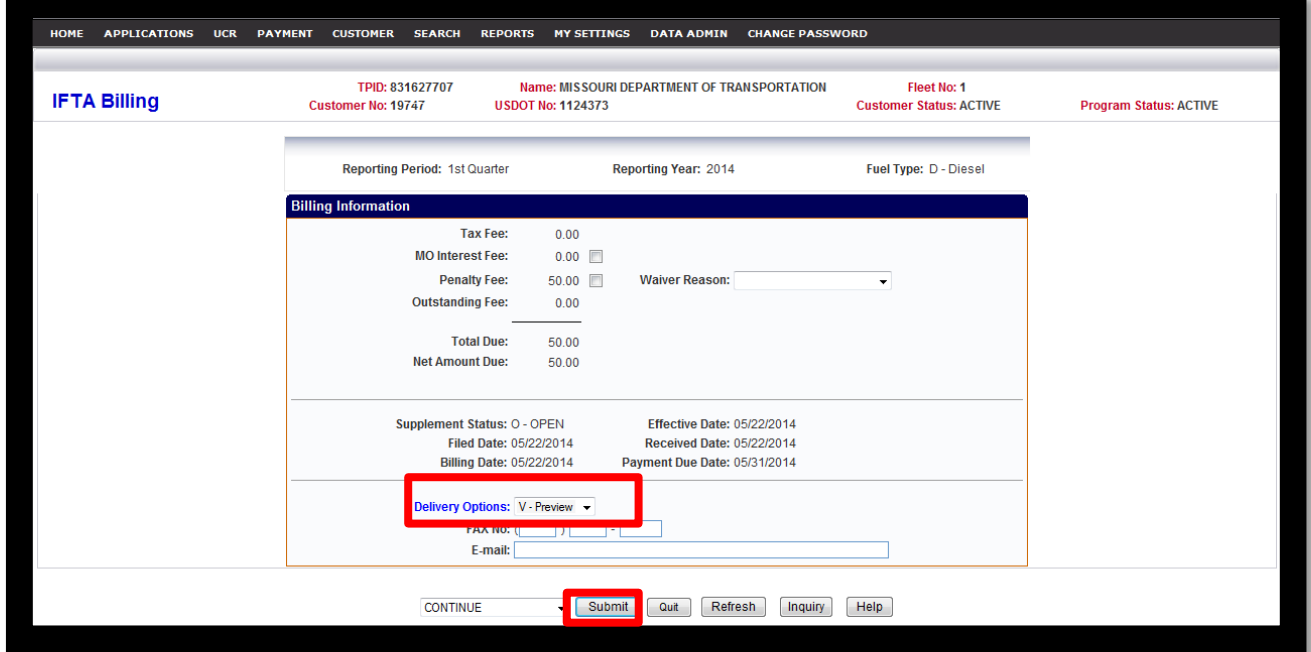

#### **10.** Choose one of the following **DELIVERY OPTIONS**.

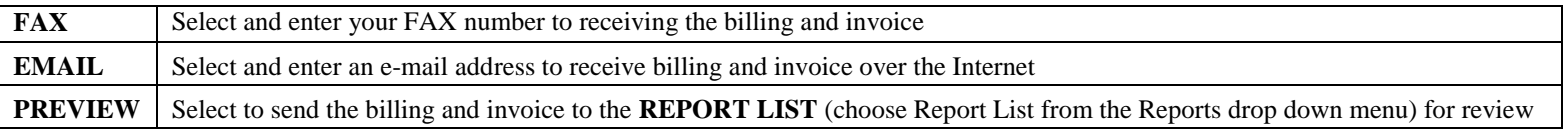

**i.** You can return to the quarterly tax return by choosing **QUARTERLY TAX** from the drop down menu then click **SUBMIT.**

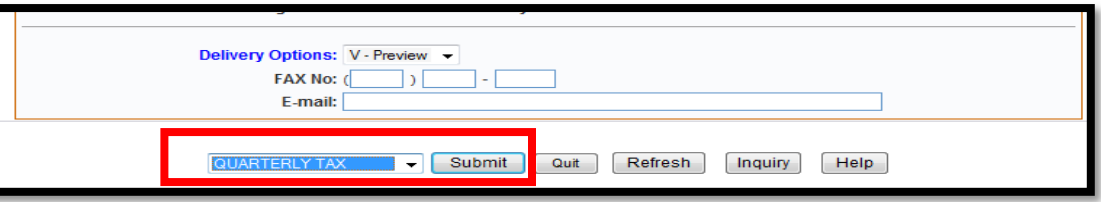

ii. To start over, select **CANCEL TRANSACTION** from the drop menu then click **SUBMIT.** Return to Step 2 to restart.

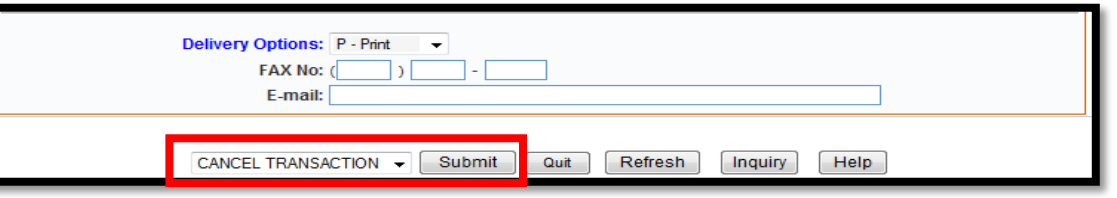

**11.** Click **SUBMIT** twice to invoice the return.

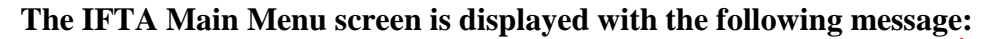

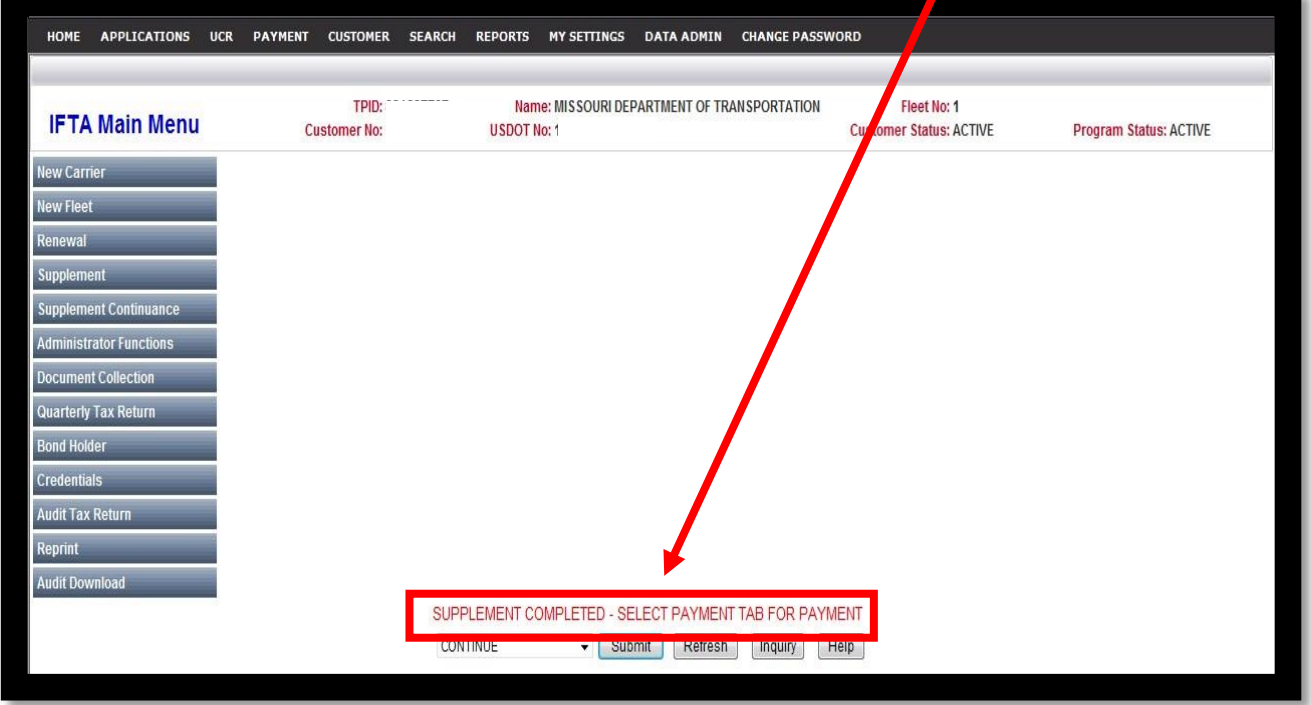

**The IFTA tax return has been filed and invoiced. To avoid a penalty or accumulated interest, PAYMENT must be made online or postmarked on or before the last day of the filing period.**